# **แผนการสอน/แผนการเรียนรู้ภาคทฤษฎี**

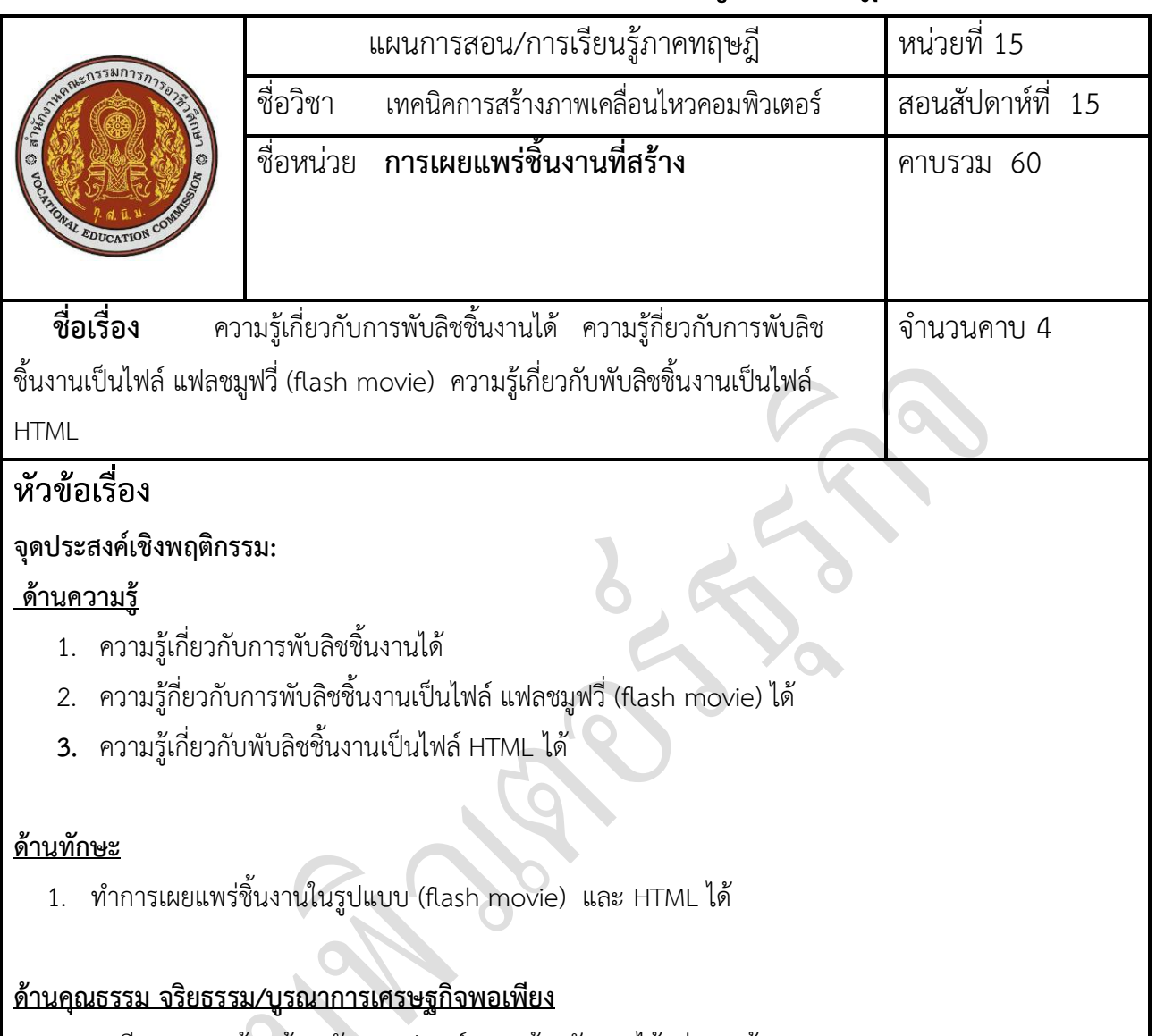

- 1. เตรียมความพร้อมด้าน วัสดุ อุปกรณ์สอดคล้องกับงานได้อย่างถูกต้อง
- 2. ปฏิบัติงานได้อย่างถูกต้อง และสำเร็จภายในเวลาที่กำหนดอย่างมีเหตุและผลตามหลักปรัชญาเศรษฐกิจ พอเพียง

## **สาระส าคัญ**

่ ในบทนี้จะเป็นการแปลงงาน Flash ของเราเพื่อนำไปเผยแพร่ ซึ่งโปรแกรม Flash สามารถแปลงไฟล์งาน ให้เราได้หลายรูปแบบ ไม่ว่าจะเป็นไฟล์ SWF, HTML, GIF, JPEG, PNG, QuickTime เป็นต้น โดยที่เราสามารถ ู ปรับคุณลักษณะของไฟล์งานเหล่านั้นได้ด้วยเช่นกัน ซึ่งเราจะมาศึกษาวิธีการแปลงงาน Flash หรือเรียกว่า "ทำ การพับลิช (publish)" ภายในบทนี้

## **สมรรถนะอาชีพประจ าหน่วย**

1. **ท าการเผยแพร่ชิ้นงานในรูปแบบต่าง ๆ** 

## **จุดประสงค์ทั่วไป / บูรณาการเศรษฐกิจพอเพียง**

- 1. มีความรู้ความเข้าใจและสามารถอธิบายเกี่ยวกับการพับลิชชิ้นงานได้
- 2. สามารถพับลิชชิ้นงานเป็นไฟล์แฟลชมูฟวี่ (flash movie) ได้
- 3. สามารถพับลิชชิ้นงานเป็นไฟล์ HTML ได้

## **จุดประสงค์เชิงพฤติกรรม / บูรณาการเศรษฐกิจพอเพียง**

- 1. ท าการเผยแพร่ชิ้นงานในรูปแบบ (flash movie) และ HTML ได้
- 2. เตรียมความพร้อมด้าน วัสดุ อุปกรณ์สอดคล้องกับงานได้อย่างถูกต้อง
- ่ 3.ปฏิบัติงานได้อย่างถูกต้อง และสำเร็จภายในเวลาที่กำหนดอย่างมีเหตุและผลตามหลักปรัชญาเศรษฐกิจ พอเพียง

# **เนื้อหาสาระ**

#### **การเผยแพร่และน าไปใช้**

### **เกี่ยวกับการสร้างมูฟวี่ (Movie)**

- 1. การสร้างภาพเคลื่อนไหว แบบ Motion Tween จะทำให้ไฟล์เล็กกว่าแบบ Frame by Frame
- ่ 2. หลีกเลี่ยงการนำภาพบิตแมพ มาสร้างเป็นภาพเคลื่อนไหว ควรนำมาใช้เป็นฉากหลังหรือภาพนิ่งเท่านั้น
- 3. ควรใช้ซิมโบล แทนออบเจ็คที่มีปรากฏอยู่ในมูฟวี่ (ดูได้จากหน้าต่าง Library)
- 4. หากจำเป็นต้องนำภาพบิตแมพ มาใช้ ควรตัดภาพให้ขนาดเล็กเท่าที่จำเป็นและบีบอัดคุณภาพลงก่อน
- 5. หากต้องใช้เสียง ควรเลือกประเภท MP3 เนื่องจากเป็นไฟล์ที่มีขนาดเล็ก

## **เกี่ยวกับการ สร้างวัตถุ(Object)**

- 1. ควรรวมวัตถุ ให้เป็นกลุ่ม (Group) ให้มากที่สุด
- 2. ควรแยกเลเยอร์ที่มีวัตถุเคลื่อนไหว และไม่เคลื่อนไหว ออกจากกัน
- 3. การวาดเส้นทึบธรรมดา จะทำให้ไฟล์มีขนาดเล็กกว่าเส้นแบบจุด (dash) หรือ เส้นที่มีลวดลาย
- 4. การวาดเส้นด้วยดินสอ (Pencil) จะทำให้ไฟล์มีขนาดเล็กกว่าการวาดเส้นด้วยแปรง (Brush)
- 5.ภาพบิตแมพที่ไม่มีความซับซ้อน ลดขนาดลงได้ด้วยการทำ break apart
- 6. ควรใช้คำสั่ง Modify > Shape > Optimize เพื่อลดจำนวนเส้นที่ประกอบกันเป็นรูปทรง

## **เกี่ยวกับการ สร้างตัวอักษรและข้อความ**

- 1. การใช้รูปแบบตัวอักษรที่หลากหลาย ท าให้ไฟล์มีขนาดใหญ่
- 2. การฝังฟอนต์ (Embedded) ไปกับมูฟวี่ ทำให้ไฟล์มีขนดใหญ่ ควรใช้เท่าที่จำเป็น

## **เกี่ยวกับการใช้ สี**

- 1. หากรูปภาพหรือวัตถุ ที่มีความคล้ายกัน ควรสร้างจากซิมโบล แล้วค่อยนำมาปรับขนาดหรือสี
- 2. ควรใช้ฟิลเตอร์เท่าที่จำเป็น
- หมายเหตุ : ควรตรวจสอบไฟล์ หรือวัตถุต่างๆ ใน Library ที่ไม่ได้ใช้งานและลบทิ้ง

เมื่อทำแอนิเมชั่นเสร็จตามต้องการแล้ว การส่งออกไฟล์เพื่อนำเสนอ ทำได้โดย

คลิกเมนู File > Pubblish Settings... (หมายเลข 14)

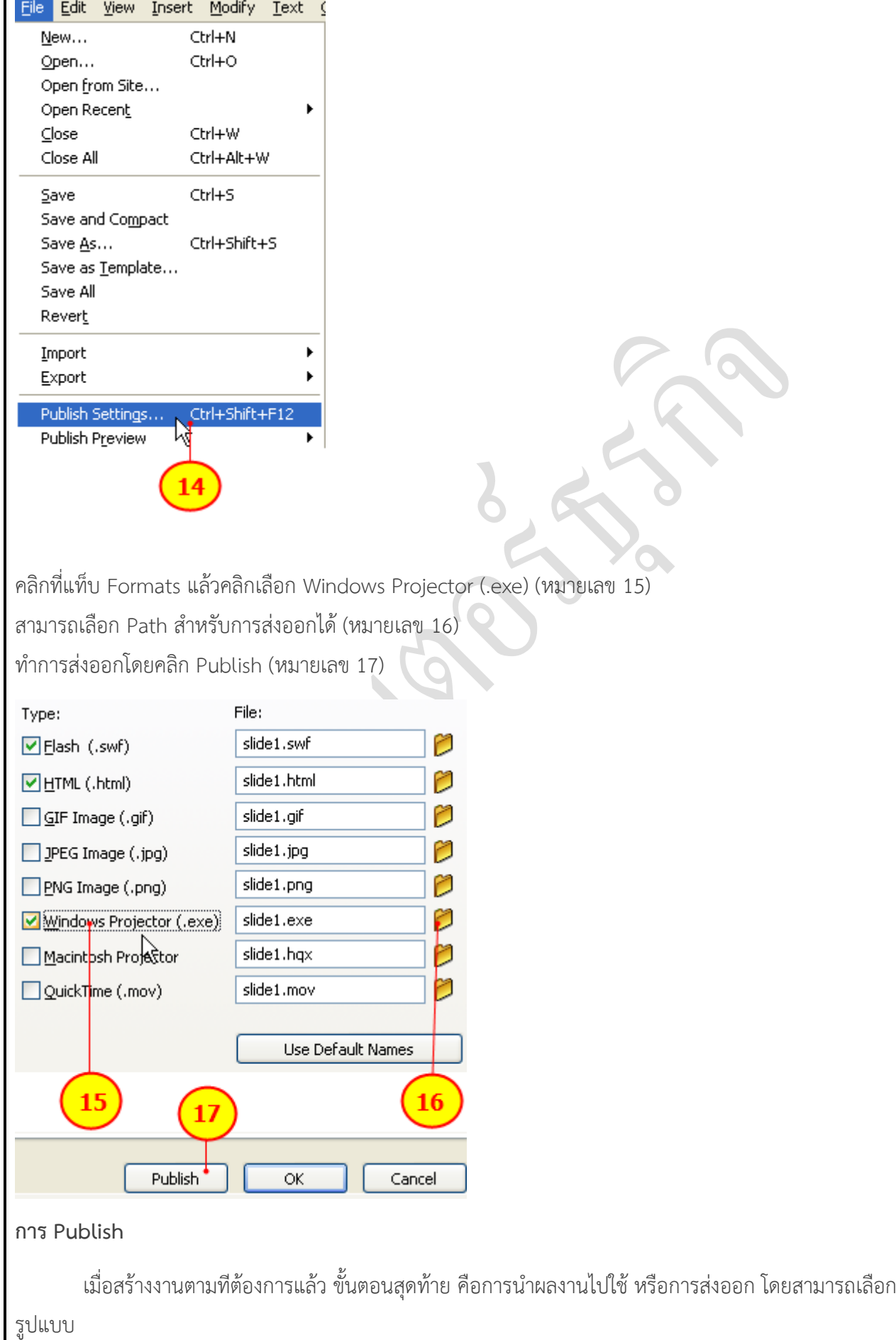

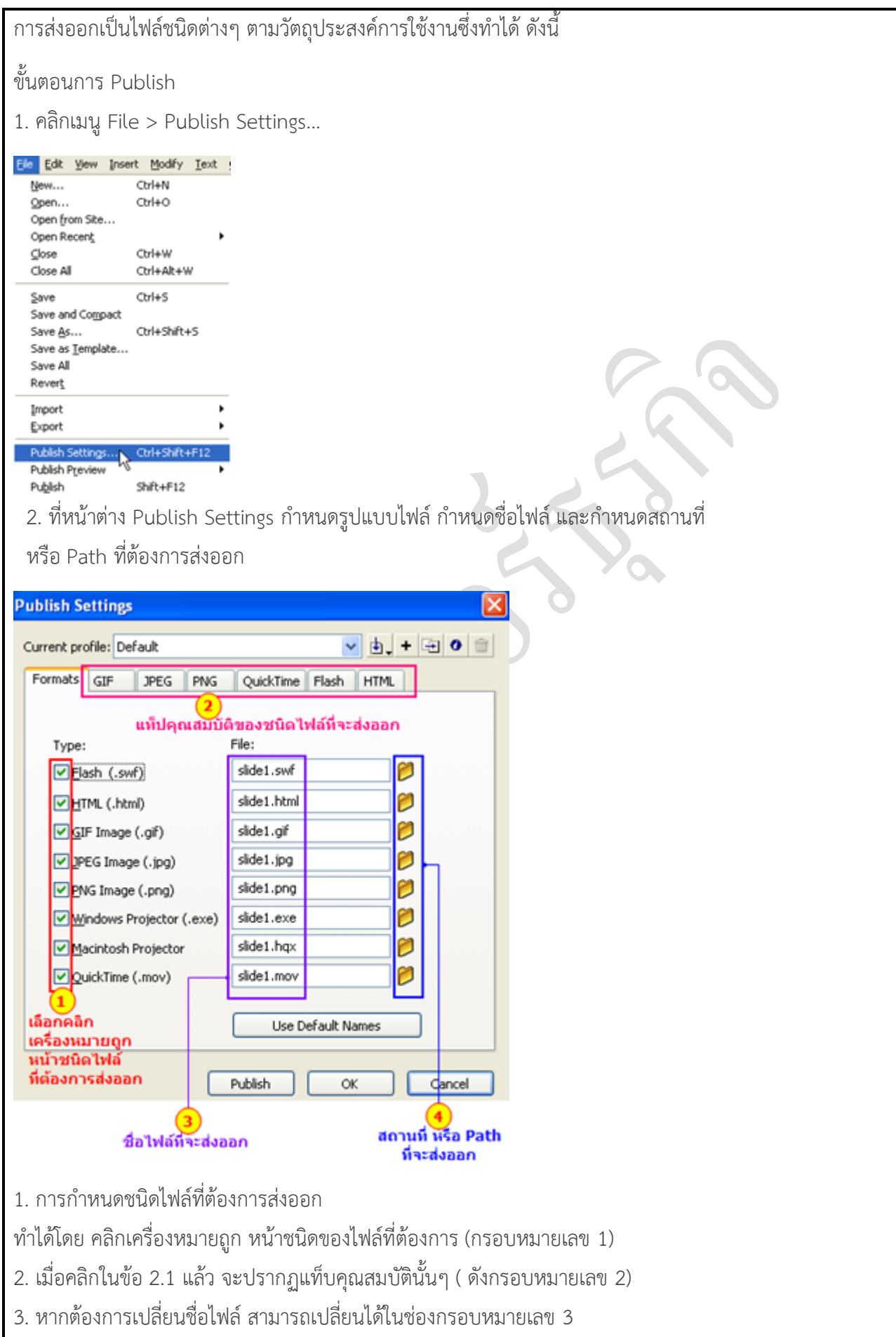

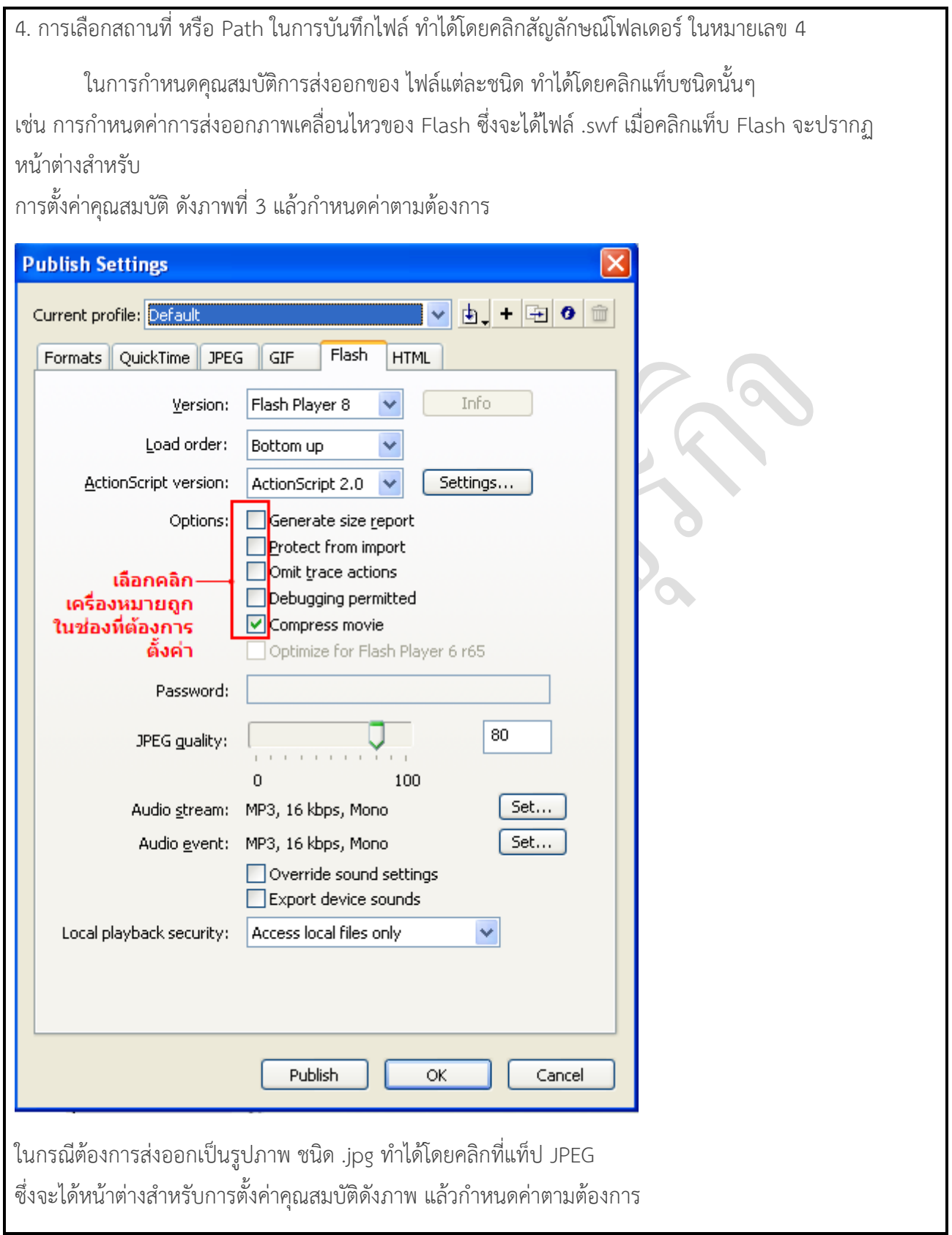

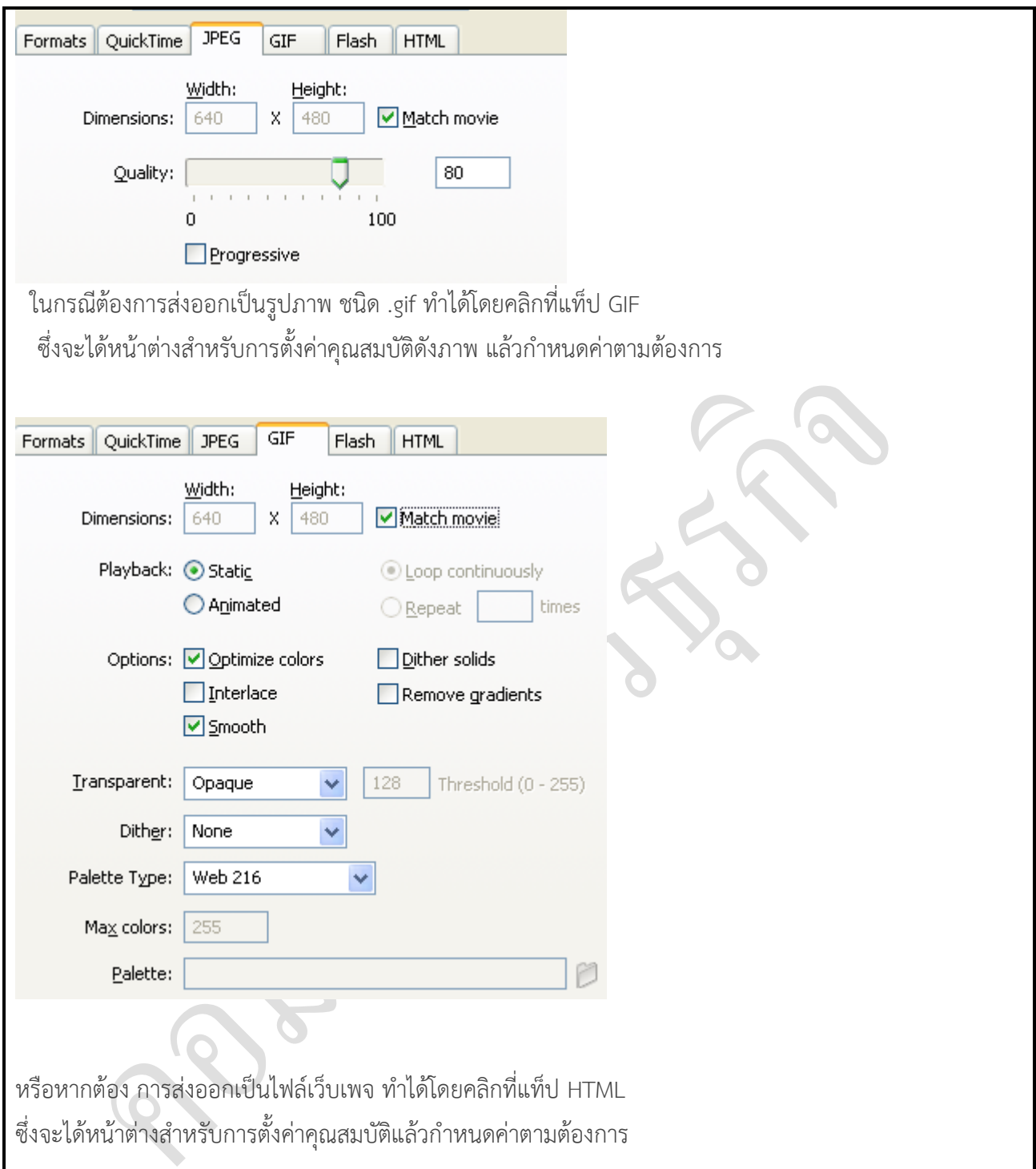

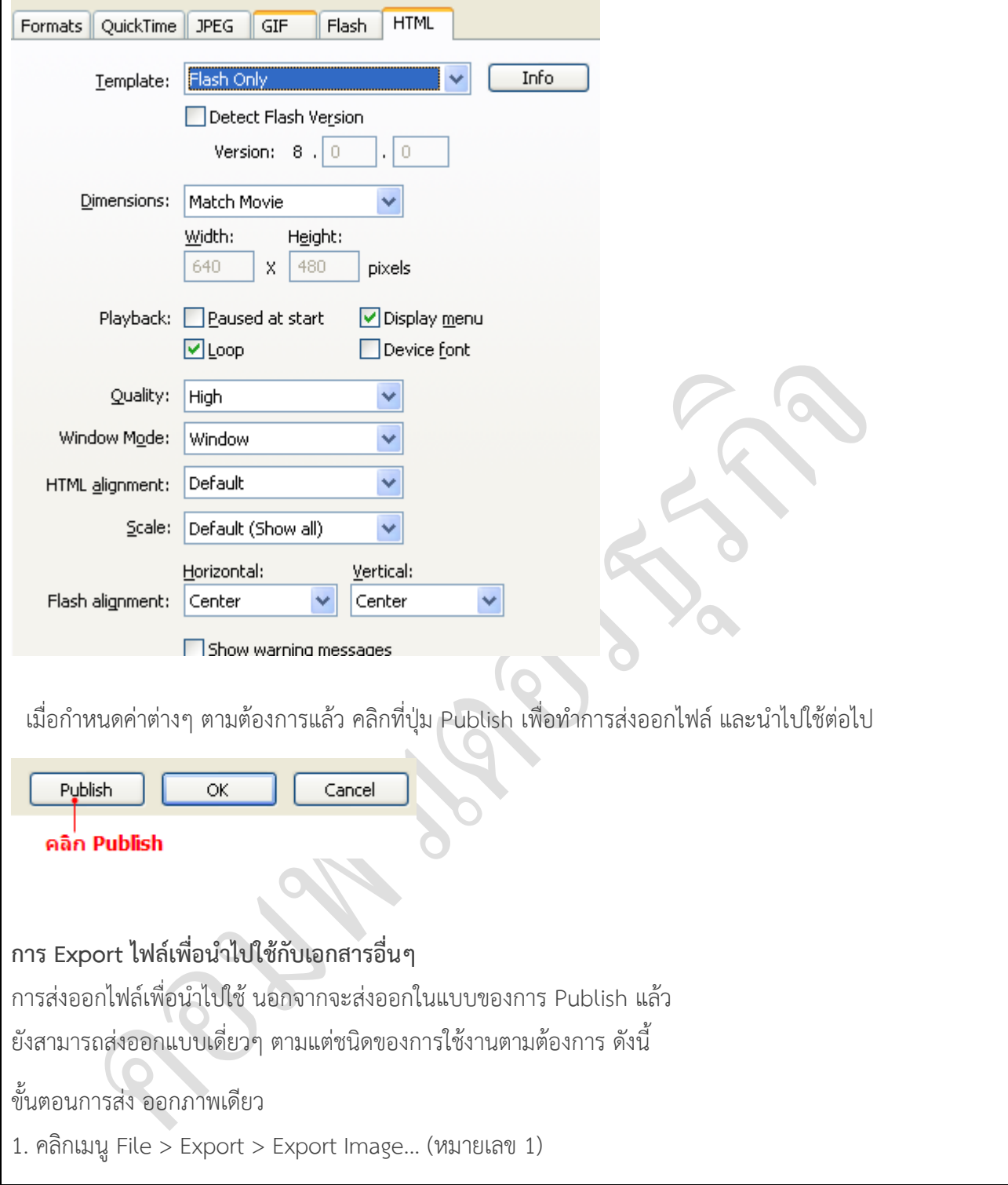

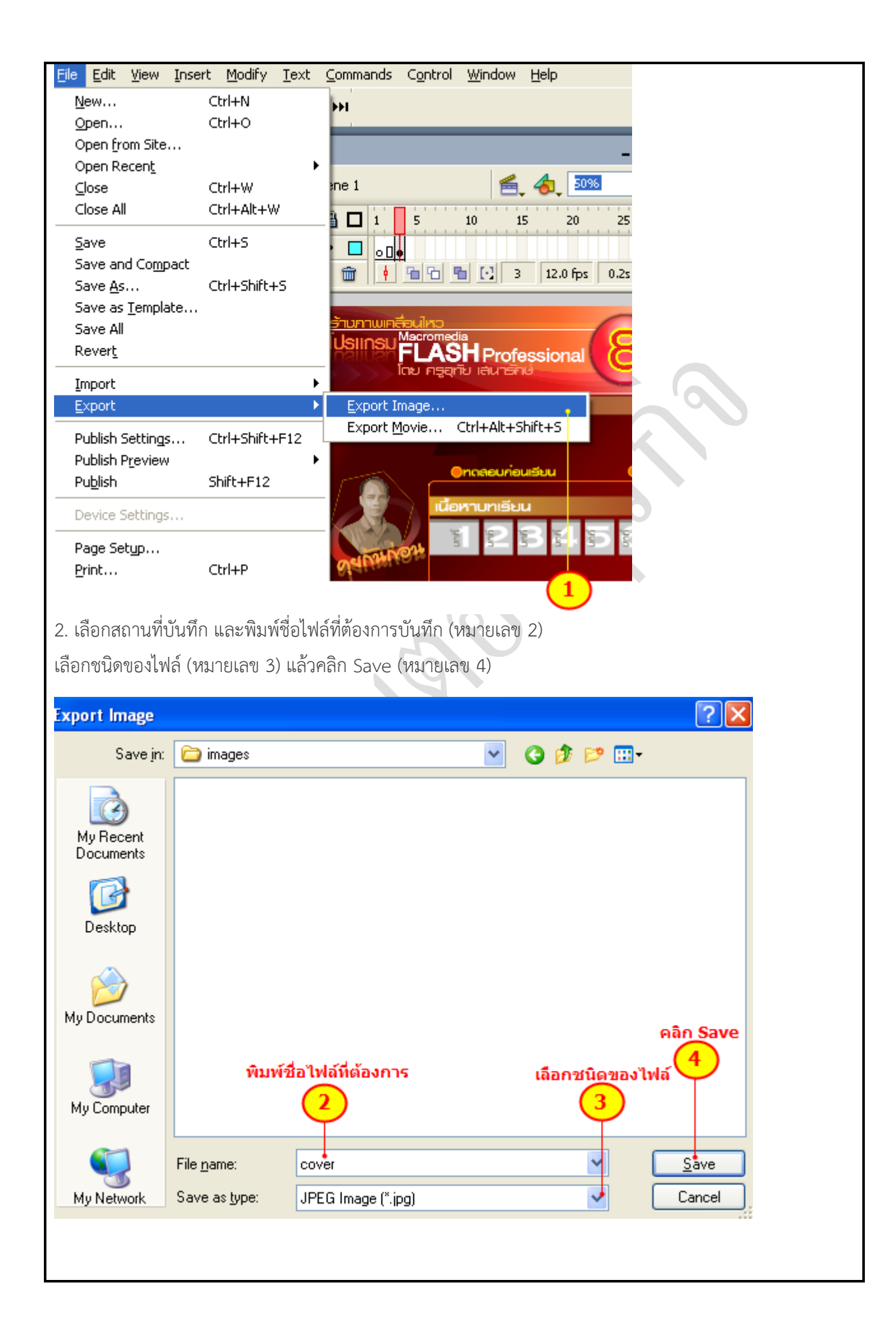

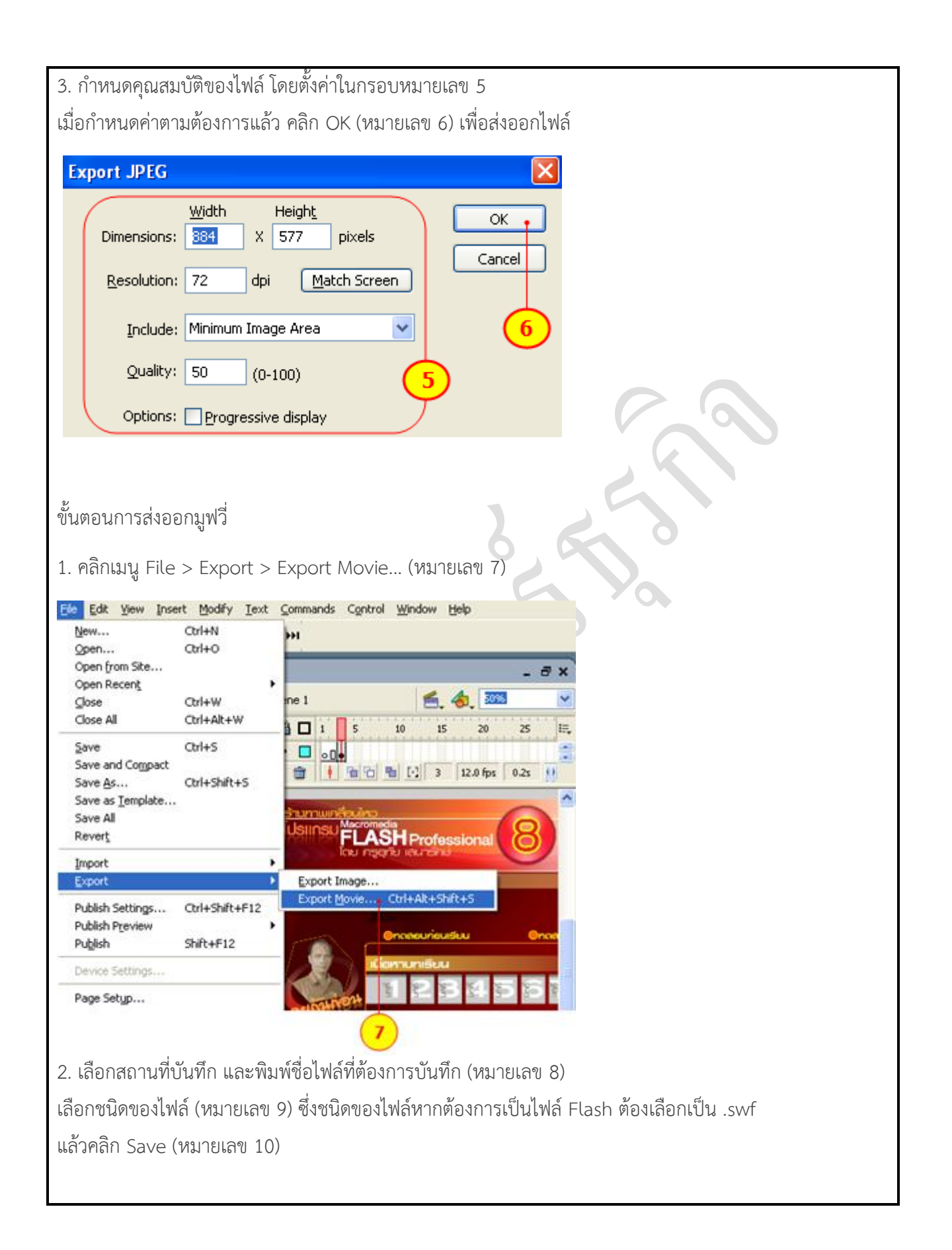

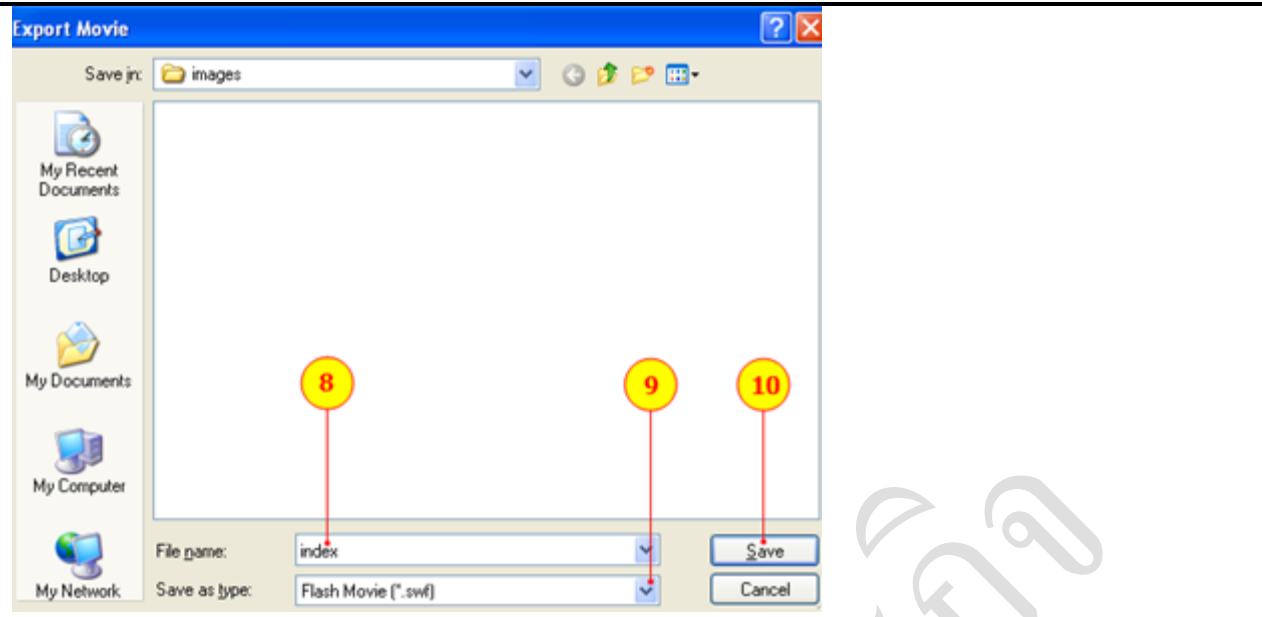

L

หมายเหตุ : ในกรณีที่ต้องการไฟล์ชนิดอื่นๆ สามารถเลือกชนิดไฟล์ โดยการคลิกที่ปุ่มหมายเลข 9 แล้วเลือกชนิดไฟล์ ซึ่งมีหลายรูปแบบ ดังภาพหมายเลข 11 

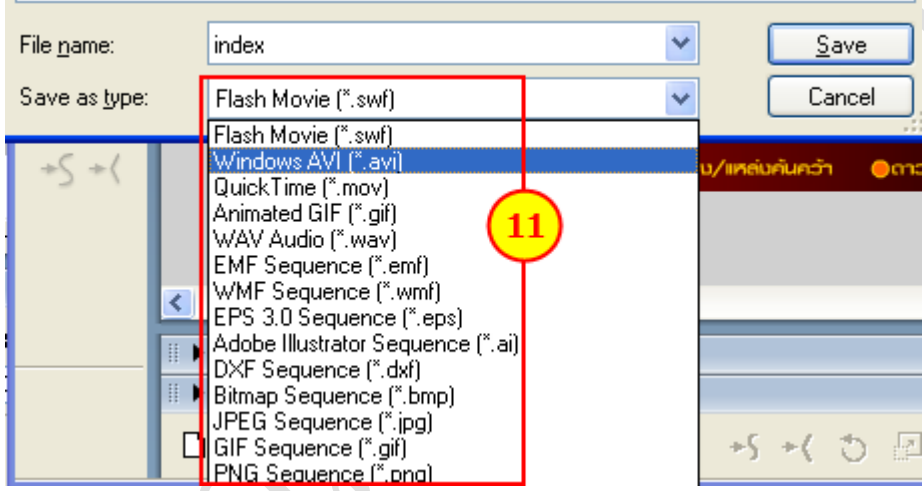

แหล่งข้อมูล : <http://202.143.142.151/flash/>

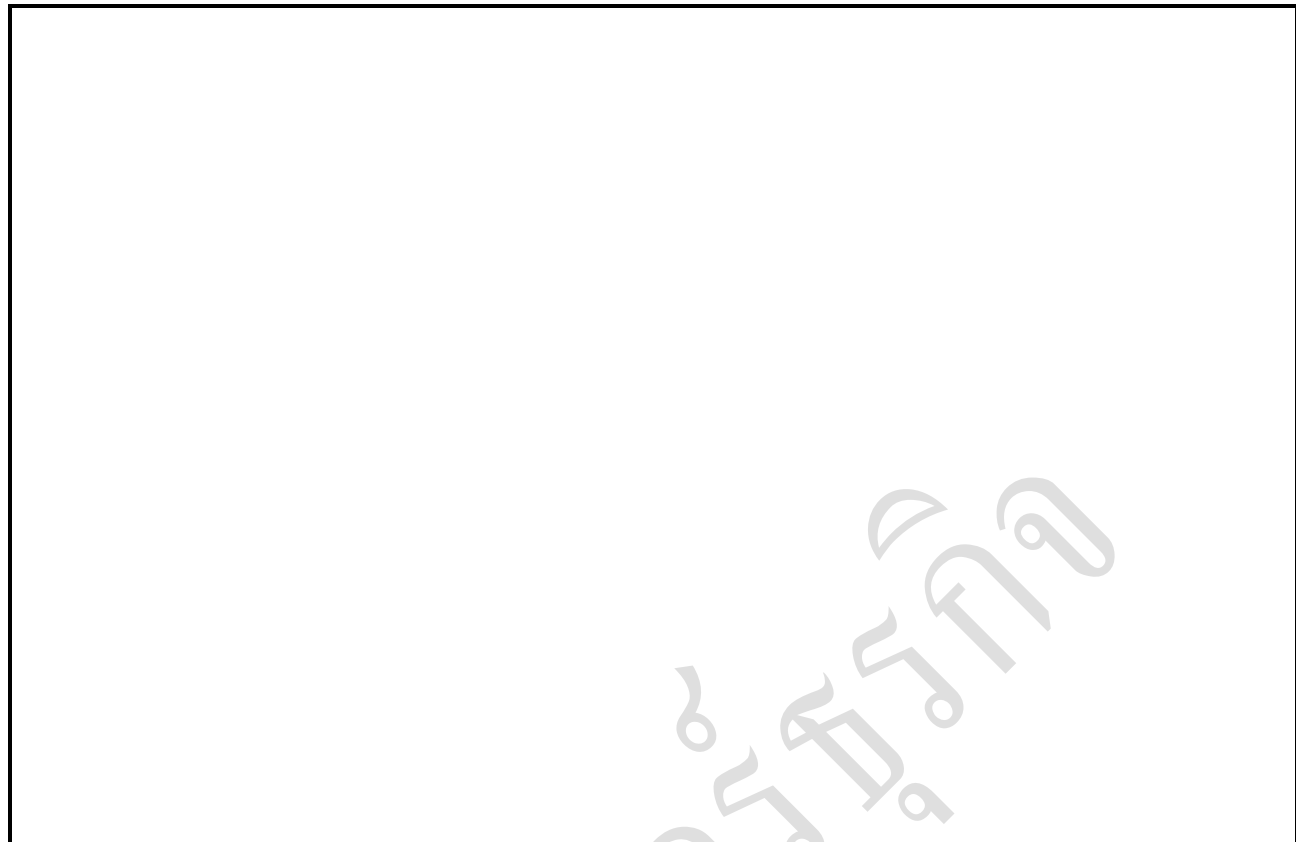

1

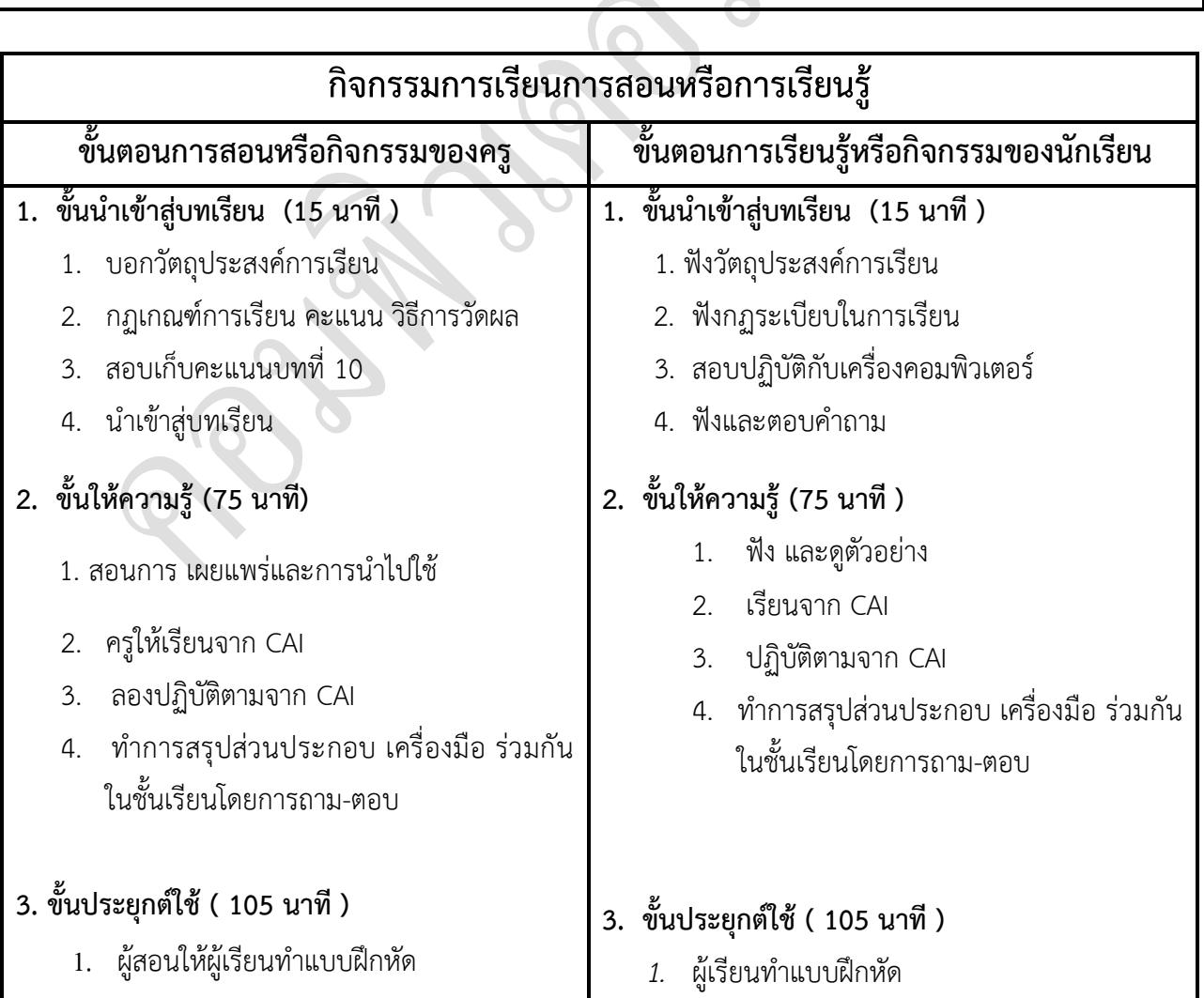

- 2. น าสิ่งที่เรียนไปใช้ในการประกอบชิ้นงาน
- **4. ขั้นสรุปและประเมินผล ( 30 นาที )**
- 1. ผู้สอนและผู้เรียนร่วมกันสรุปเนื้อหาที่ได้ เรียนให้มีความเข้าใจในทิศทางเดียวกัน
	- 2. สอบเก็บคะแนน
- *2.* นำสิ่งที่เรียนไปทำการสร้างชิ้นงาน
- **4. ขั้นสรุปและประเมินผล ( 30 นาที )**
	- **1.** ผู้สอนและผู้เรียนร่วมกันสรุปเนื้อหาที่ได้เรียน เพื่อให้มีความเข้าใจในทิศทางเดียวกัน
	- **2.** ลองฝึกทักษะเพื่อนำมาสอบปฏิบัติ

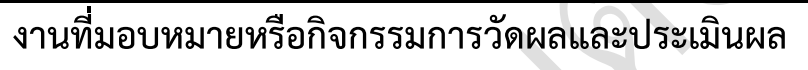

#### **ก่อนเรียน**

1. การถาม-ตอบ ก่อนเรียน

#### **ขณะเรียน**

สืบค้นข้อมูลจาก Internet เพื่อเป็นเนื้อหาเพิ่มเติมขณะเรียน

### **หลังเรียน**

- 1. ชิ้นงานนักศึกษาที่ครูให้ค้นหา
- 2. อ่านหนังสือสอบในสัปดาห์ถัดไป

## **ค าถาม**

-

# **ผลงาน/ชิ้นงาน/ความส าเร็จของผู้เรียน**

1. งานที่ปฏิบัติกับเครื่องคอมพิวเตอร์

## **สมรรถนะที่พึงประสงค์**

ผู้เรียนสร้างความเข้าใจเกี่ยวกับ

- 1. วิเคราะห์และตีความหมาย
- 2. ตั้งคำถาม
- 3. อภิปรายแสดงความคิดเห็นระดมสมอง
- 4. การประยุกต์ความรู้สู่งานอาชีพ

## **สมรรถนะการสร้างค่านิยม**

ปลูกฝังคุณธรรม จริยธรรม

# **สมรรถนะการปฏิบัติงานอาชีพ**

1. ใช้ในการประกอบวิชาชีพด้านการออกแบบ

#### **สมรรถนะการขยายผล**

**สื่อการเรียนการสอน/การเรียนรู้**

**สื่อสิ่งพิมพ์**

**-**

 **ตัวอย่าง งานต่าง ๆ ใน Internet** 

**สื่อโสตทัศน์ (ถ้ามี)**

1. CAI

### **สื่อของจริง**

1. สื่อนักศึกษาที่ครูให้ทำในภาคเรียนที่แล้ว , Internet, E-learning, E- books, Website

## **แหล่งการเรียนรู้**

 **ในสถานศึกษา**

- 1. ห้องสมุดวิทยาลัยเทคนิคพัทยา
- 2. ห้องปฏิบัติการ 732
	- 3. มือถือนักศึกษา (กรณี Net วิทยาลัยไม่สามารถใช้งานได้)

#### **นอกสถานศึกษา**

- 1990 - 1990 - 1990 -

## **การบูรณาการ/ความสัมพันธ์กับวิชาอื่น**

1. บูรณาการกับวิชาชีวิตและวัฒนธรรมไทย ด้านการพูด การอ่าน การเขียน และการฝึกปฏิบัติตนทาง สังคมด้านการเตรียมความพร้อม ความรับผิดชอบ และความสนใจใฝ่รู้

- ่ 2. บูรณาการกับวิชากีฬาเพื่อพัฒนาสุขภาพและบุคลิกภาพ ด้านบุคลิกภาพในการนำเสนอหน้าชั้นเรียน
- 3. บูรณาการกับวิชาหลักเศรษฐศาสตร์ ด้านการเลือกใช้ทรัพยากรอย่างประหยัด

# **การประเมินผลการเรียนรู้**

**หลักการประเมินผลการเรียนรู้**

### **ก่อนเรียน**

1. สืบค้นตัวอย่างประกอบ

#### **ขณะเรียน**

1.ความสนใจในการเรียนรู้ การค้นคว้า การมีส่วนร่วมในกิจกรรม

2.การซักถามและการตอบคำถาม

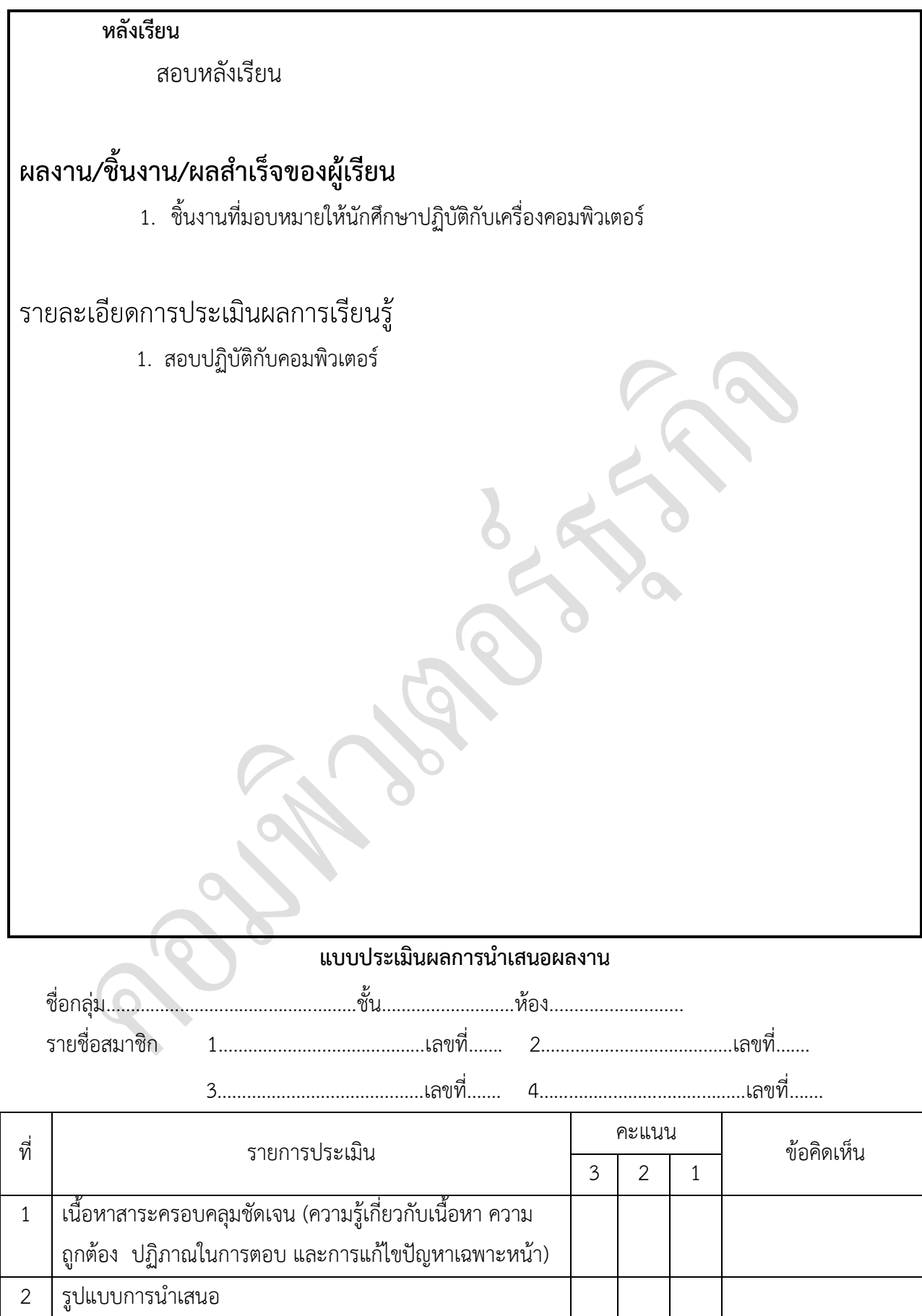

3 การมีส่วนร่วมของสมาชิกในกลุ่ม

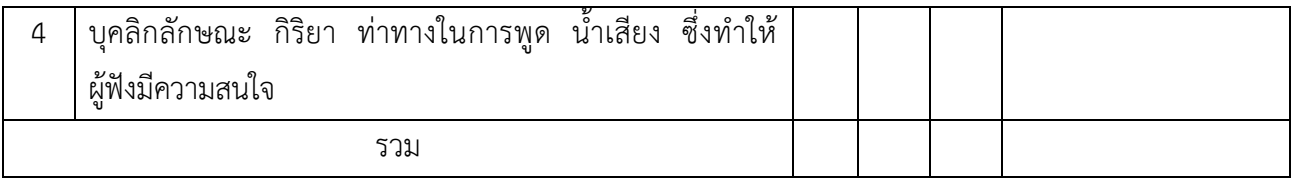

ผู้ประเมิน………………………………………………

#### *เกณฑ์การให้คะแนน*

- 1. เนื้อหาสาระครอบคลุมชัดเจนถูกต้อง
	- 3 คะแนน = มีสาระสำคัญครบถ้วนถูกต้อง ตรงตามจุดประสงค์
	- 2 คะแนน = สาระส าคัญไม่ครบถ้วน แต่ตรงตามจุดประสงค์
	- 1 คะแนน = สาระส าคัญไม่ถูกต้อง ไม่ตรงตามจุดประสงค์

#### 2. รูปแบบการนำเสนอ

3 คะแนน = มีรูปแบบการนำเสนอที่เหมาะสม มีการใช้เทคนิคที่แปลกใหม่ ใช้สื่อและ ่ เทคโนโลยีประกอบการ นำเสนอที่น่าสนใจ นำวัสดุในท้องถิ่นมาประยุกต์ใช้อย่างคุ้มค่าและ ประหยัด

- 1. คะแนน = มีเทคนิคการนำเสนอที่แปลกใหม่ ใช้สื่อและเทคโนโลยีประกอบการนำเสนอที่ น่าสน ใจ แต่ขาดการประยุกต์ใช้ วัสดุในท้องถิ่น
- 1 คะแนน = เทคนิคการนำเสนอไม่เหมาะสม และไม่น่าสนใจ
- 3. การมีส่วนร่วมของสมาชิกในกลุ่ม
	- 3 คะแนน = สมาชิกทุกคนมีบทบาทและมีส่วนร่วมกิจกรรมกลุ่ม
	- 2 คะแนน = สมาชิกส่วนใหญ่มีบทบาทและมีส่วนร่วมกิจกรรมกลุ่ม
	- 1 คะแนน = สมาชิกส่วนน้อยมีบทบาทและมีส่วนร่วมกิจกรรมกลุ่ม
- 4. ความสนใจของผู้ฟัง

 $\overline{\Gamma}$ 

- 3 คะแนน = ผู้ฟังมากกว่าร้อยละ 90 สนใจ และให้ความร่วมมือ
- 2 คะแนน = ผู้ฟังร้อยละ 70-90 สนใจ และให้ความร่วมมือ
- 1 คะแนน = ผู้ฟังน้อยกว่าร้อยละ 70 สนใจ และให้ความร่วมมือ

#### **แบบประเมินกระบวนการท างานกลุ่ม**

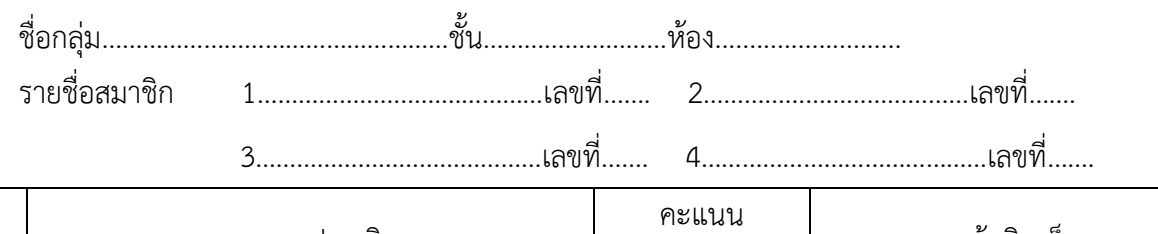

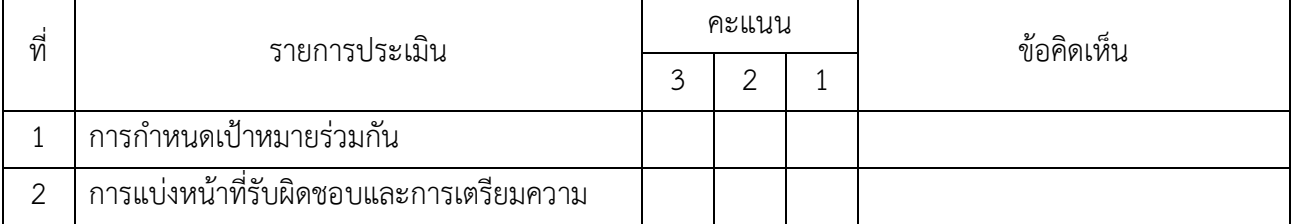

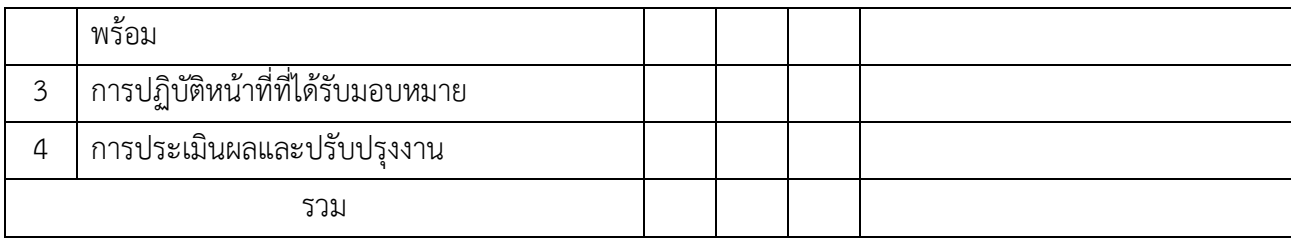

ผู้ประเมิน………………………………………………… วันที่…………เดือน……………………..พ.ศ…………...

#### *เกณฑ์การให้คะแนน*

1. การกำหนดเป้าหมายร่วมกัน

- 3 คะแนน = สมาชิกทุกคนมีส่วนร่วมในการกำหนดเป้าหมายการทำงานอย่างชัดเจน
- 2 คะแนน = สมาชิกส่วนใหญ่มีส่วนร่วมในการกำหนดเป้าหมายในการทำงาน
- 1 คะแนน = สมาชิกส่วนน้อยมีส่วนร่วมในการกำหนดเป้าหมายในการทำงาน
- 2. การมอบหมายหน้าที่รับผิดชอบและการเตรียมความพร้อม

3 คะแนน = กระจายงานได้ทั่วถึง และตรงตามความสามารถของสมาชิกทุกคน มีการ จัดเตรียมสถานที่ สื่อ /

อุปกรณ์ไว้อย่างพร้อมเพรียง

2 คะแนน = กระจายงานได้ทั่วถึง แต่ไม่ตรงตามความสามารถ และมีสื่อ / อุปกรณ์ไว้อย่าง พร้อมเพรียง แต่ขาด

#### การจัดเตรียมสถานที่

- 1 คะแนน = กระจายงานไม่ทั่วถึงและมีสื่อ / อุปกรณ์ไม่เพียงพอ
- 3. การปฏิบัติหน้าที่ที่ได้รับมอบหมาย
	- 3 คะแนน = ทำงานได้สำเร็จตามเป้าหมาย และตามเวลาที่กำหนด
	- 2 คะแนน = ทำงานได้สำเร็จตามเป้าหมาย แต่ช้ากว่าเวลาที่กำหนด
	- 1 คะแนน = ทำงานไม่สำเร็จตามเป้าหมาย
- 4. การประเมินผลและปรับปรุงงาน
	- 3 คะแนน = สมาชิกทุกคนร่วมปรึกษาหารือ ติดตาม ตรวจสอบ และปรับปรุงงานเป็นระยะ

#### **บันทึกหลังการจัดการเรียนรู้**

### **รหัสวิชา 3204-2102 เทคนิคการสร้างภาพเคลื่อนไหวคอมพิวเตอร์**

#### **วันที่ …………………….. สัปดาห์ที่…......**

**.คอมพิวเตอร์ธุรกิจ คอมพิวเตอร์ธุรกิจ/2 | ปวส.1 | 2558** 

**ครูผู้สอน 2003002 นางสาวภคมน หวังวัฒนากูล จ านวน 20 คน**

**หัวข้อเรื่อง/เนื้อหาสาระ :**

**กิจกรรม/วิธีการสอน**

**สื่อการเรียนรู้/แหล่งการเรียนรู้**

**สอดแทรกคุณธรรมจริยธรรม**

**การวัดและประเมินผลหลังการสอน**

**สมรรถนะที่นักเรียนได้**

**ผลการใช้และปรับปรุงแผนการสอน**

**ปัญหาที่น าไปสู่การวิจัย**

# **แบบประเมินคุณธรรมจริยธรรม**

**ค าชี้แจง ให้ขีดเครื่องหมายถูก ในช่องพฤติกรรมของนักเรียนเพื่อประเมินคุณธรรม จริยธรรม**

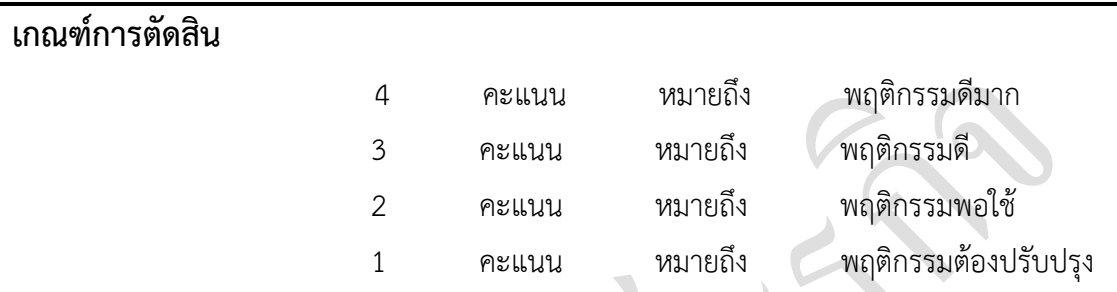

**วันที่ .............. เดือน ............................... พ.ศ. ...............**

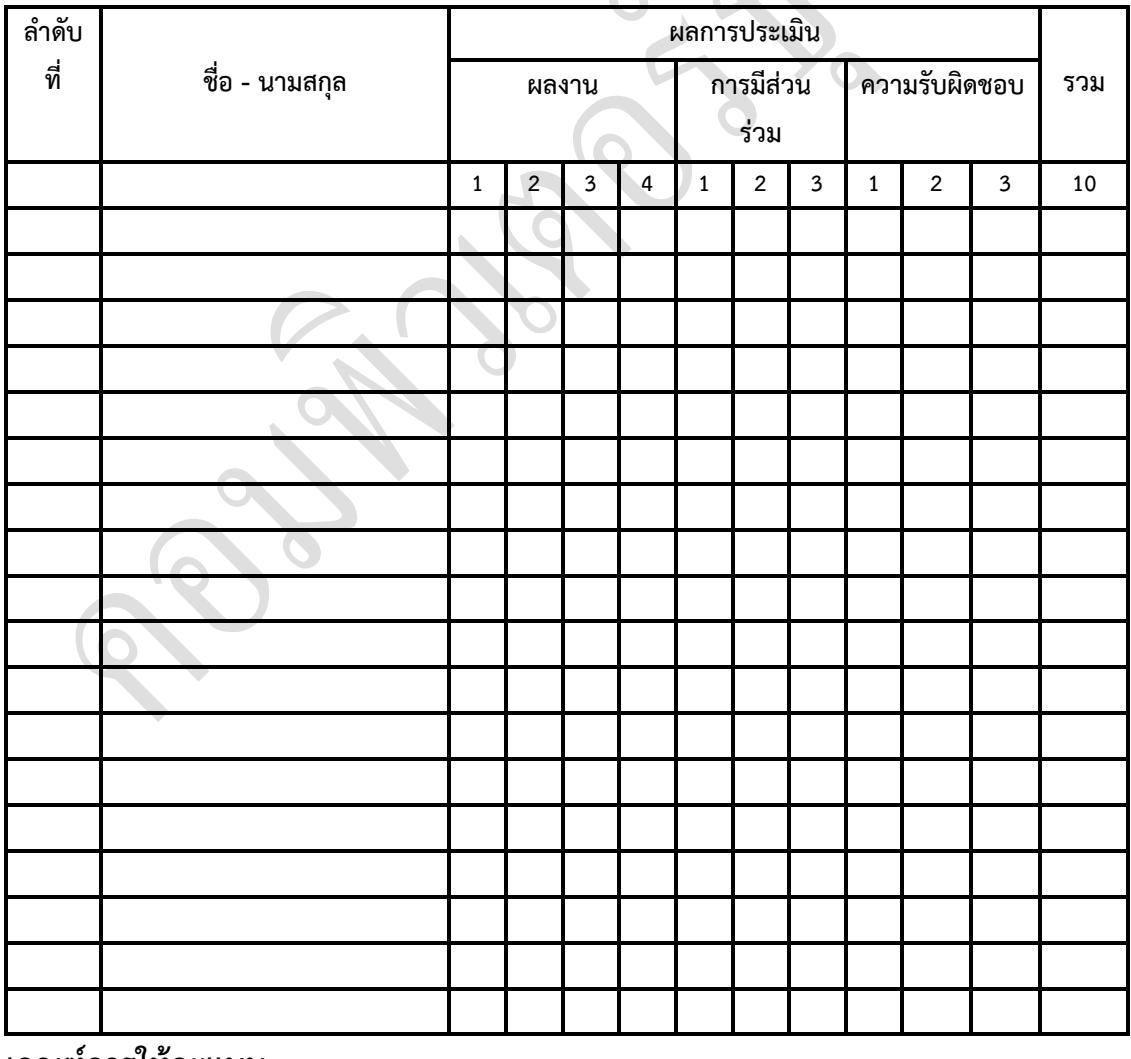

**เกณฑ์การให้คะแนน**

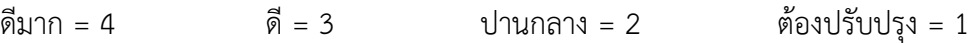

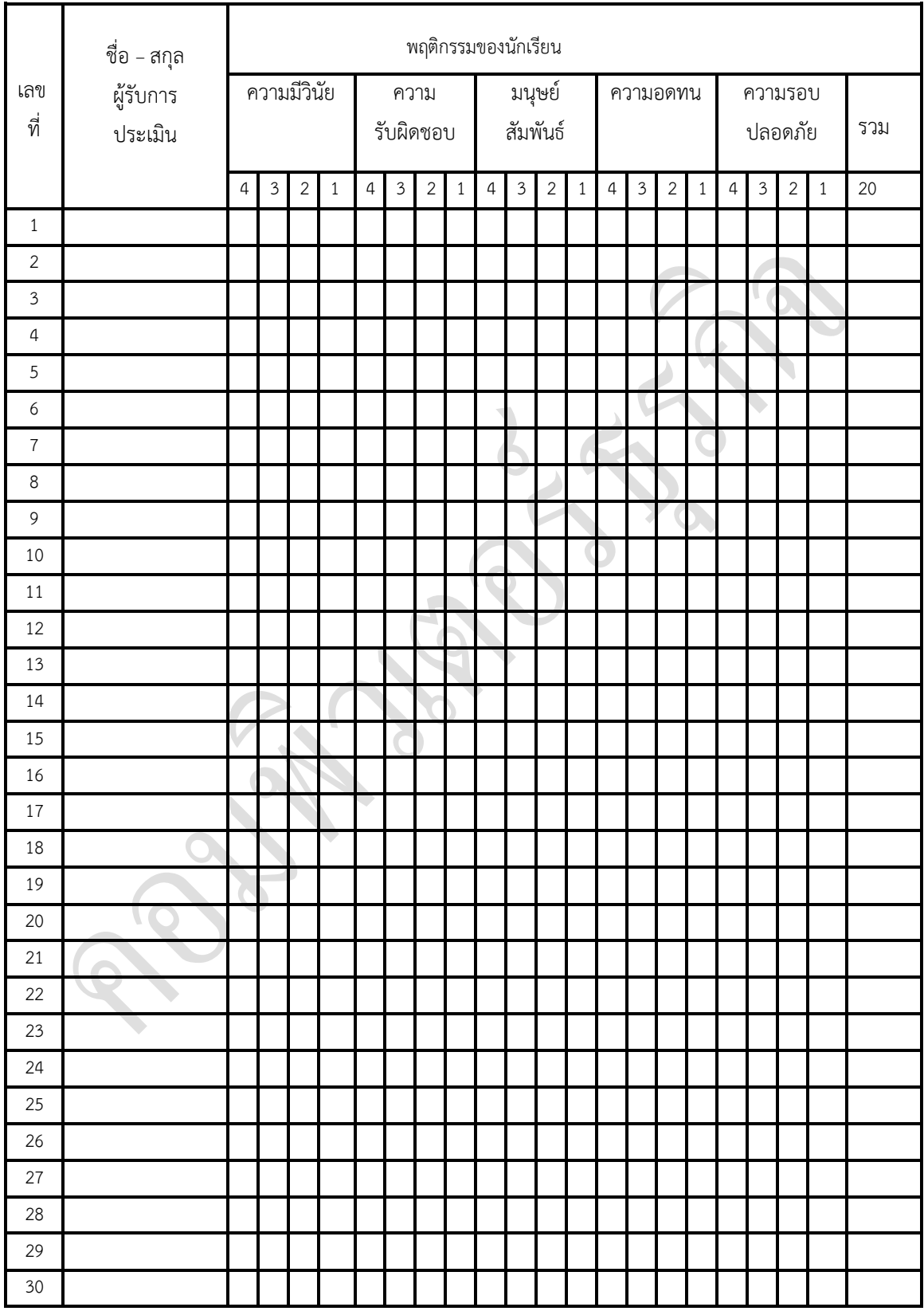

ผู้ประเมิน……………………………

(…………………………..)

### **แบบฝึกหัด**

อธิบาย (หมายถึง การให้รายละเอียดเพิ่มเติม ขยายความ ถ้ามีตัวอย่างให้ยกตัวอย่าง ประกอบ) **ตอบ แบบสั้น**

1. กระบวนการพับลิชเอกสาร Flash ประกอบด้วยกี่ขั้นตอน อะไรบ้าง

**ตอบ** 2 ขั้นตอน เริ่มจากการเลือกประเภทของไฟล์ พร้อมกับตั้งค่าต่าง ๆ ด้วยค าสั่ง Publish Settings ิ จากนั้นจึงพับลิชเอกสาร โดยใช้คำสั่ง Publish ซึ่งสามารถสร้างไฟล์ในฟอร์แมตต่างๆ ได้

2. การตั้งค่าใน Publish Settings สามารถทำได้อย่างไร

**ตอบ** 1. เลือกค าสั่ง File > Publish Settings…

- 2. ที่ไดอะล็อกบ็อกซ์ Publish Settings ให้กำหนดออปชั่นต่าง ๆ ในแต่ละแท็บ
- 3. คลิกปุ่ม OK เพื่อจบการตั้งค่า หรือคลิกปุ่ม Publish ไฟล์ทันที

3. การเลือกเวอร์ชันของ Flash Player ที่จะใช้เล่นมูฟวี่ ถ้ากำหนดไม่เหมาะสมจะส่งผลอย่างไร และควรแก้ไขอย่างไร ี **ตอบ** ถ้ากำหนดไม่เหมาะสมอาจทำให้มูฟวี่ไม่แสดง เช่น มูฟวี่มีการใช้คุณสมบัติใหม่ ๆ ของ เวอร์ชัน 8 แต่ผู้ชมยังคงใช้เวอร์ชัน 7 อยู่ อาจท าให้ไม่สามารถชมมูฟวี่ได้ วิธีแก้ไขคือ ควรเตรียมลิงค์ ส าหรับให้ผู้ชมคลิกเพื่อไปดาวน์โหลดโปรแกรม Flash Player เวอร์ชันใหม่มา หรือเลือกพับลิชไฟล์ ไปเป็นเวอร์ชัน 7

4. เราสามารถนำไฟล์ Flash ไปใช้งานในรูปแบบ GIF ได้อย่างไร

**ตอบ** เลือกค าสั่งออปชั่น GIF ส าหรับให้ก าหนดคุณสมบัติของไฟล์

5. เราสามารถนำไฟล์ Flash ไปใช้งานในรูปแบบ PNG ได้อย่างไร

**ตอบ** เลือกค าสั่งออปชั่น PNG และก าหนดค่าคุณสมบัติของไฟล์

6. อธิบายความหมายของการกำหนดค่าคุณสมบัติที่ต้องการแบบ Debugging Permitted ว่ามีลักษณะอย่างไร

**ตอบ** เปิดให้โปรแกรมส าหรับช่วยตรวจหาและแก้ไขความผิดพลาดของค าสั่ง ActionScript (Debugger) ท างาน และยอมให้มีการเรียกใช้จากระยะไกลได้เมื่อเลือกออบชั่นนี้ หากต้องการป้องกัน ไม่ให้คนอื่นเรียกใช้ Debugger ได้ก็ให้กำหนดรหัสผ่านลงในช่อง Password

7. อธิบายความหมายของการกำหนดค่าคุณสมบัติที่ต้องการแบบ Generate Size Report ว่ามีลักษณะอย่างไร

**ตอบ** เลือกเพื่อสร้างไฟล์ข้อความ (txt) ในชื่อเดียวกับไฟล์มูฟวี่ (swf) โดยไฟล์นี้จะให้รายละเอียด เกี่ยวกับขนาดของแต่ละส่วนประกอบของมูฟวี่ในหน่วยเป็นไบต์ (byte) เพื่อใช้ในการวิเคราะห์สำหรับช่วย ปรับลดขนาดมูฟวี่ภายหลัง

8. ไฟล์ JPEG มีคุณสมบัติแตกต่างจาก GIF อย่างไร จงอธิบาย

**ตอบ** ไฟล์ JPEG มีคุณสมบัติแตกต่างจาก GIF คือ สามารถปรับระดับการบีบอัดข้อมูลได้ ซึ่งจะให้ได้ คุณภาพที่แตกต่างกันไป คือ ยิ่งบีบอัดมากขนาดไฟล์ก็จะเล็กลง แต่คุณภาพของภาพก็ยิ่งด้อยลงด้วย

โดยทั่วไปไฟล์ GIF จะเหมาะสำหรับภาพที่เป็นลายเส้นหรือรูปวาดที่ใช้สีเรียบส่วน JPEG เหมาะสำหรับ ิ ภาพที่มีการใช้สีเกรเดียนท์มาก ๆ หรือภาพถ่าย นอกจากนี้ JPEG ยังไม่สามารถทำภาพเคลื่อนไหวได้

9. แท็บ PNG เหมาะสำหรับการนำเสนอผลงานในรูปแบบใด

**ตอบ** ทำให้ภาพมีความโปร่งใส และสามารถกำหนดค่าความละเอียดของสีที่ปรากฏบนภาพ กำหนด แสงภาพให้ละเอียดยิ่งขึ้น

- 10. อธิบายวิธีเอ็กซ์พอร์ตทั้งมูฟวี่ สามารถท าได้อย่างไร
- **ตอบ** 1. เปิดมูฟวี่ที่ต้องการเอ็กซ์พอร์ต แล้วเลือกค าสั่ง File > Export > Export Movie…
	- 2. ตั้งชื่อและเลือกชนิดของไฟล์แล้วคลิกปุ่ม Save
	- 3. สำหรับไฟล์บางชนิดจะมีออปชั่นเพิ่มเติมให้เรากำหนดด้วย

**ี ตอนที่ 2 :** อธิบายคำศัพท์ (หมายถึง การแปลคำศัพท์ ขยายความ อธิบายเพิ่มเติม ถ้ามีตัวอย่างให้ ยกตัวอย่างประกอบ) **ตอบแบบสั้น**

- 1. Debugger
- **ตอบ** การแก้ไขความผิดพลาดของค าสั่ง ActionScript
- 2. Paused at Start
- **ตอบ** ก าหนดไม่ให้มูฟวี่เริ่มเล่นโยทันทีโดยอัตโนมัติ
- 3. Auto Low

**ตอบ** เน้นที่ความเร็วเป็นอย่างแรก

4. Auto High

**ตอบ** เน้นที่ความเร็วและคุณภาพของภาพ

- 5. Opaque Windowless
- **ตอบ** ให้พื้นหลังของบริเวณที่ใช้แสดงมูฟวี่โปร่งใส ซึ่งจะท าให้มองเห็นสิ่งที่อยู่ด้านหลัง

6. Interlace

**ตอบ** กำหนดให้ภาพค่อยๆ ปรากฎชัดขึ้นขณะที่เบราเซอร์กำลังโหลดไฟล์

7. Alpha Transparent

**ตอบ** มูฟวี่โปร่งแสง และสามารถมองเห็นภาพจากส่วนอื่นที่อยู่ด้านหลังมูฟวี่ได้

- 8. Loop Continuously
- **ตอบ** การเล่นแบบวนไม่รู้จบ

9. Animated

**ตอบ** ภาพเคลื่อนไหว

10. Dither Solids

**ตอบ** ก าหนดให้ใช้เทคนิค Dither กับสีเรียบเช่นเดียวกับสีเกรเดียนท์